# 6. Using the AirPlus AP Manager

The AirPlus Access Point Manger is a Windows based program to help you

D-Link

manage multiple Access Points in one easy view. Please note that the AP Manger software is optional.

- Begin the installation by inserting the DWL-700AP CD into your CD-ROM. The AP Manager is also available for download at support.dlink.com.
- Click Install AirPlus AP Manager

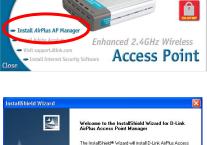

AirPlus Wireless Network

less Access Reyond Ethernet

- The following screen will appear.
- Click Next

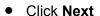

Click Finish to complete installation.

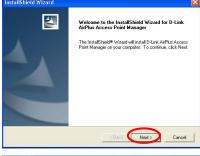

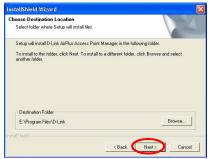

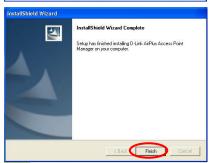

## Using the AirPlus AP Manager (continued)

#### Link Information

The Link Information screen displays the current settings of the selected Access Point

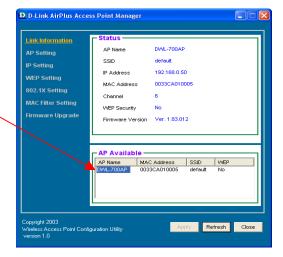

#### **AP Settings**

The AP Settings screen will allow you to change the Access Point settings for the selected Access Point.

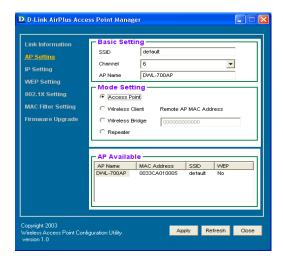

# Using the AirPlus AP Manager (continued)

#### **IP Settings**

The IP Settings screen will allow you to change the IP Address settings for the selected Access Point.

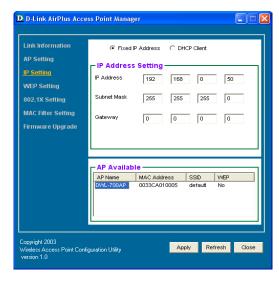

### **WEP Settings**

The WEP Settings Screen will allow you to apply WEP Encryption to the selected Access Point.

WEP is short for *Wired Equivalent Privacy*. It is a security protocol for wireless local area networks. All devices on the wireless network must share the same WEP encryption settings in order to communicate.

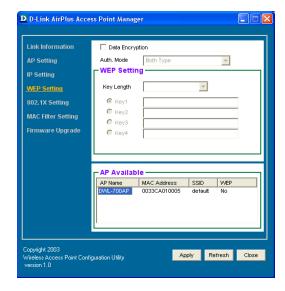